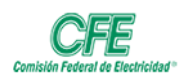

**DIRECCIÓN CORPORATIVA DE ADMINISTRACIÓN COORDINACIÓN DE SERVICIOS TECNOLÓGICOS SUBGERENCIA DE INFORMÁTICA**

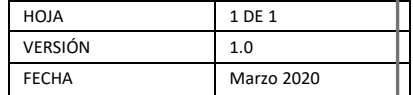

## Cancelar a Reunión

Para cancelar una reunión, previamente programada, deberá entrar a Calendario de su agenda, localice la reunión a la que está invitado y dé clic derecho sobre el nombre de la reunión, se abre un menú en el cual deberá seleccionar Cancelar.

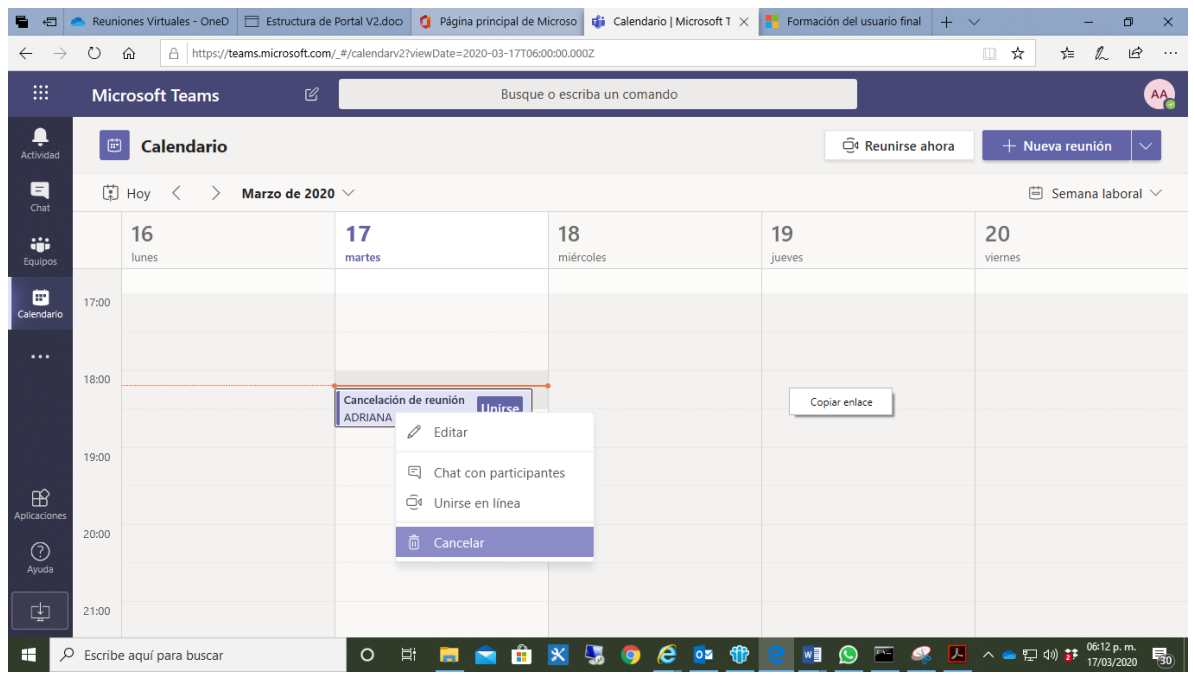

Una vez cancelada la reunión de su Calendario, se elimina de su agenda…

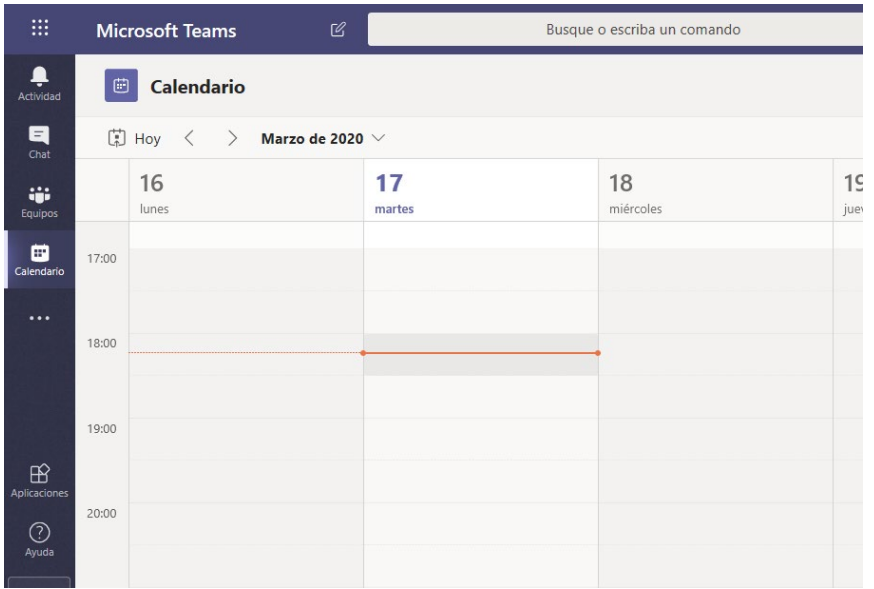